# Internet Protocol-configuratie voor CVR100W VPN-routers J.

## Doel

Het Internet Protocol (IP) is verantwoordelijk voor de levering van verkeer over een netwerk. De CVR100W gebruikt zowel IPv4- als IPv6-modi. Deze protocollen vereisen dat de twee eindpunten niet om de verbinding te bevestigen door middel van een "hand-shake" security procedure, waardoor ze snel en efficiënt zijn. Ze gebruiken ook de best mogelijke leveringsmethoden om de pakketten te richten. Dit artikel legt uit hoe u de IP-modus op de CVR100W VPN-router kunt configureren.

## Toepassbaar apparaat

・ CVR100W

## **Softwareversie**

 $•1.0.1.19$ 

#### IP-modus

Stap 1. Meld u aan bij het web configuratieprogramma en kies Netwerken > IP-modus. De pagina IP-modus wordt geopend:

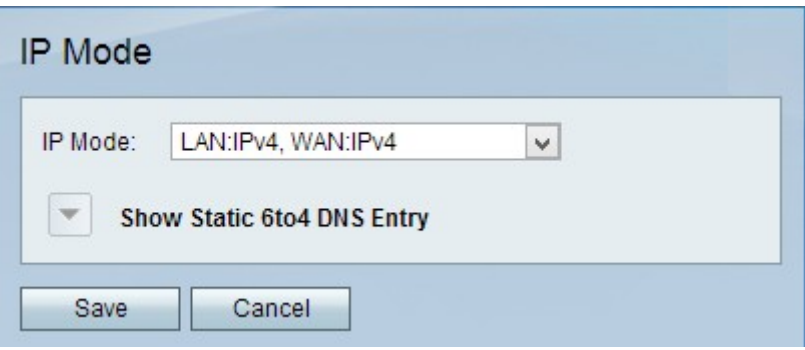

Stap 2. Kies een van de volgende opties in de vervolgkeuzelijst IP-modus:

Opmerking: IPv4 is de oudere, maar meest gebruikelijke, protocolversie die een adres geeft aan elk apparaat dat op internet is aangesloten. Deze adressen zullen echter uiteindelijk verlopen, zodat IPv6 is gecreëerd om de IPv4 te volgen en uiteindelijk het Internet Protocol samen te verbeteren. Deze twee protocollen zijn zeer vergelijkbaar en kunnen worden gebruikt voor de onderstaande IP-modemspecificaties.

- ・ LAN:IPv4, WAN:IPv4 De LAN- en WAN-poorten maken beide gebruik van IPv4.
- ・ LAN:IPv6, WAN:IPv4 De LAN poort gebruikt IPv6 en de WAN-poort gebruikt IPv4.
- ・ LAN:IPv6, WAN:IPv6 De LAN- en WAN-poorten maken beide gebruik van IPv6.
- ・ LAN:IPv4+IPv6, WAN:IPv4 De LAN poort gebruikt zowel IPv4 als IPv6 en de WAN-

poort gebruikt IPv4. Beide IP-modi op één poort werken tegelijkertijd samen, maar pakketverkeer gebruikt slechts één protocol.

・ LAN:IPv4+IPv6, WAN:IPv4+IPv6 — De LAN- en WAN-poorten maken zowel gebruik van IPv4 als IPv6. Beide IP-modi op één poort werken tegelijkertijd samen, maar pakketverkeer zal slechts één protocol gebruiken.

Stap 3. (Optioneel) Voor alle modi, behalve het LAN:IPv4, WAN:IPv4 IP-modus, wordt de vervolgkeuzelijst Statische 6-4 DNS-vermeldingen beschikbaar. 6to4 is een tunneling-functie waarmee de gebruiker IPv6-pakketten van een IPv6 LAN via een IPv4 WAN-netwerk kan verzenden. Klik op de vervolgkeuzelijst Statische 6to4 DNS-vermeldingen. De statische 6 tot 4 DNS-toegangsvelden verschijnen:

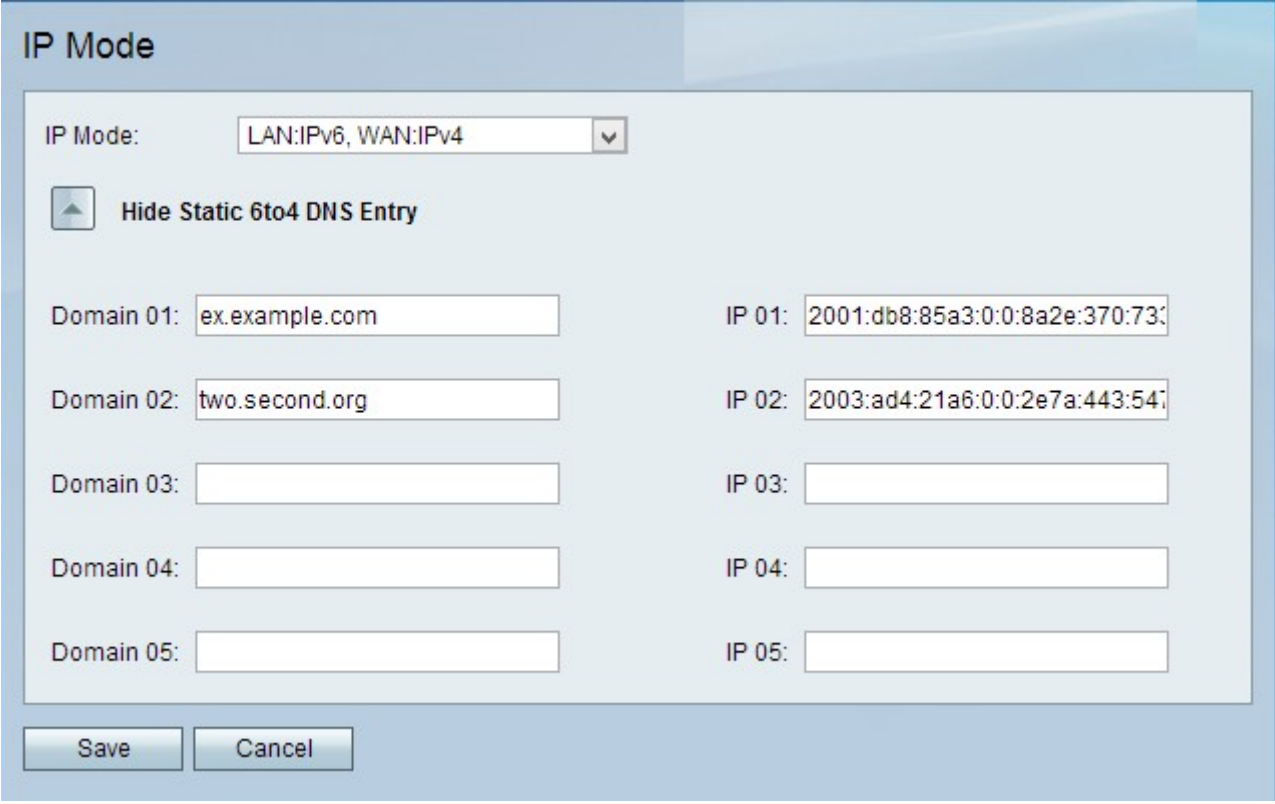

Stap 4. Voer niet meer dan 5 domein-to-IP afbeeldingen in in de velden Domain en IP. 6to4 mapping is wanneer een domeinnaam in kaart wordt gebracht aan een IPv6-adres.

Stap 5. Klik op Opslaan.

Stap 6. Het venster Informatie verschijnt.

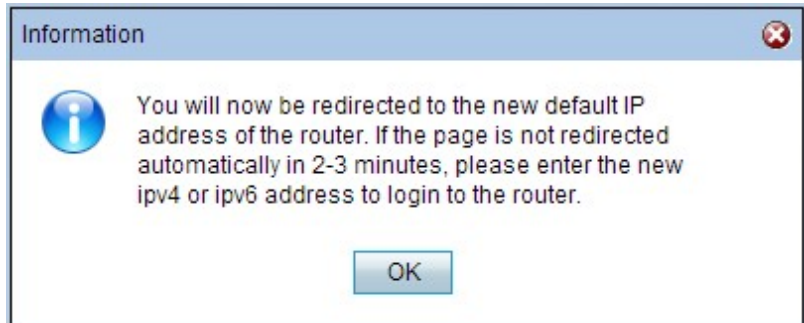

Stap 7. Klik op OK.

Waarschuwing: het apparaat krijgt een nieuw standaard IP-adres toegewezen om de IP-

modus te wijzigen.